## 15 Help

In this chapter you learn about

- help features in Windows 8.1
- online help via the Internet

Windows 8.1 has very good help features, and it is recommended that you familiarize yourself with them.

This chapter is placed in the end of this book, because it was the authors estimation, that it was necessary for the reader to know generally used terms (e.g. the Start screen, apps, tiles, Apps view, Charms and so on) and possessed certain skills (e.g. using the mouse, open apps and windows, use Charms, navigate with File Explorer etc.), to fully enjoy the help features.

Find the orange tile *Help and tips* on the Start screen (or click on it in the Apps view):

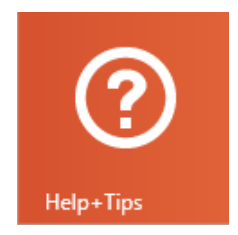

If you click on the tile, the app Help and tips opens:

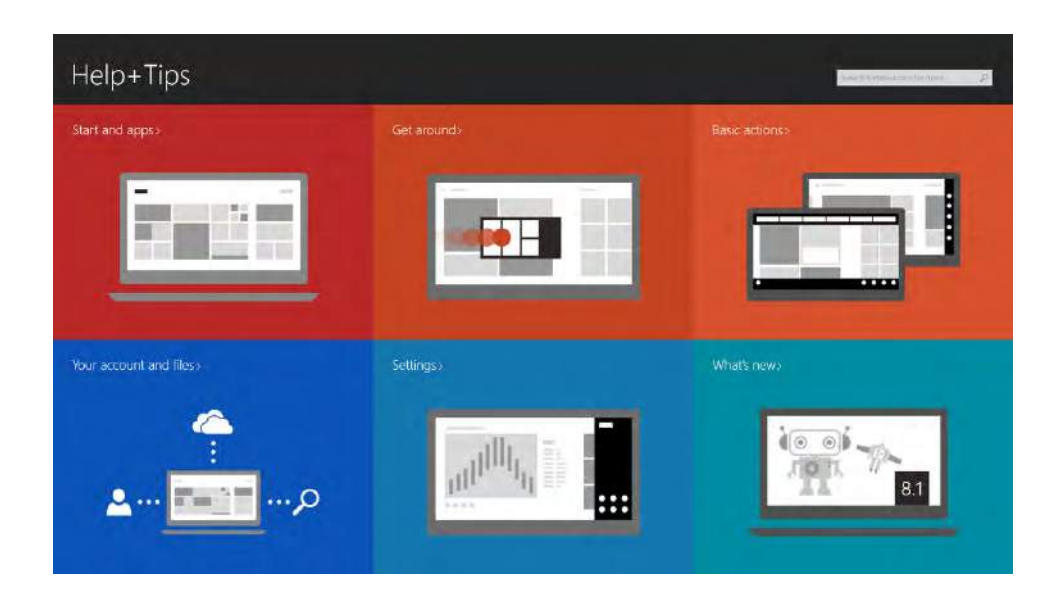

The tiles contains various exercises, which are highly recommended for new users of Windows 8.1. Videos are started by clicking on the symbol "triangle in circle".

Download free eBooks at bookboon.com

**Help**

It only takes about 15–20 minutes to view all the items. You may also skip a topic you know already.

Find the tile *Help and support* on the Start screen (or click on it in the Apps view):

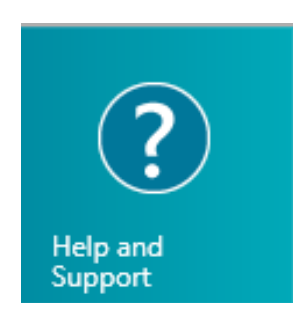

If you click on the tile, the app Help and support, you see this screen view:

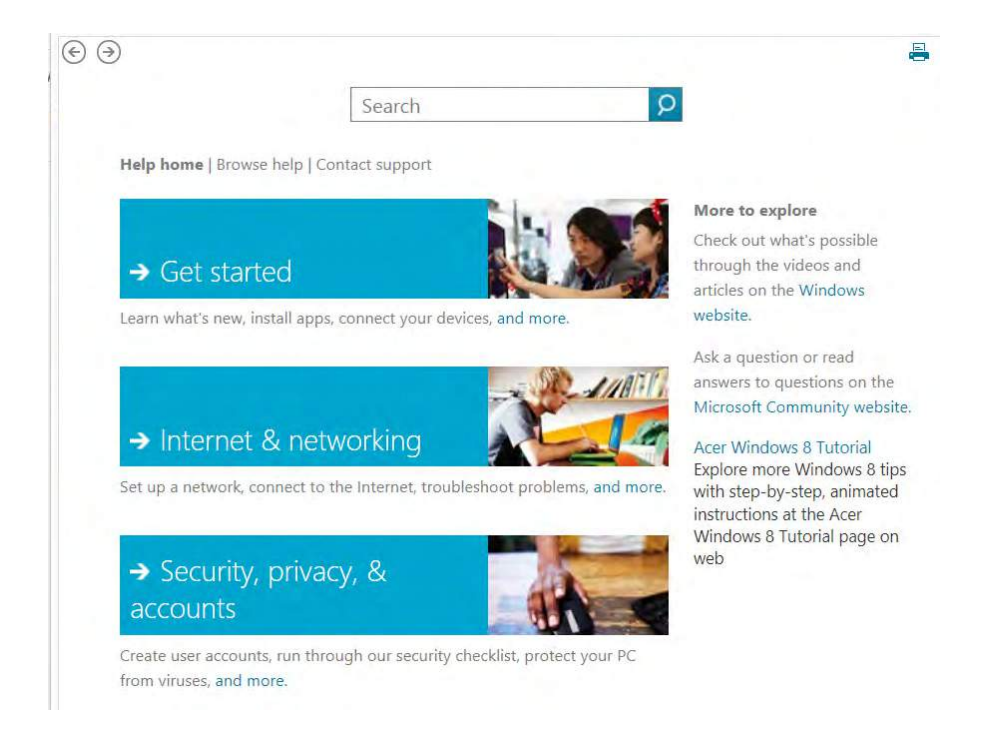

It is the same features that opens from the Desktop by pressing the F1-key, or by choosing the Settings Charm and choose the item *Help*.

You can get a feeling of this feature by looking through the first item *Get started*. It is recommended you use at least 10 minutter on this.

Download free eBooks at bookboon.com